# Chatbot 1.1

## **Setup**

The chatbot is configured through a JSON file which specifies the behavior of the overall experience. Follow these steps to start configuring your chatbot:

- 1. Create a new JSON file with the configuration found on this page. You can set whatever name you want to the file, but it must have the \*.j son extension.
- 2. Send this JSON file to your dedicated Customer Success Manager so they can set it up.
- 3. If your company manages their own script, your Customer Success Manager will send you a URL. Copy and paste it to the [configUrl](https://developers.whisbi.com/whisbi.html#OneToOneChatbotConfig) [property in the API configuration](https://developers.whisbi.com/whisbi.html#OneToOneChatbotConfig).

## Root properties

List of properties defined in the root of the configuration file. These properties specifies general specs or behaviors of the chatbot.

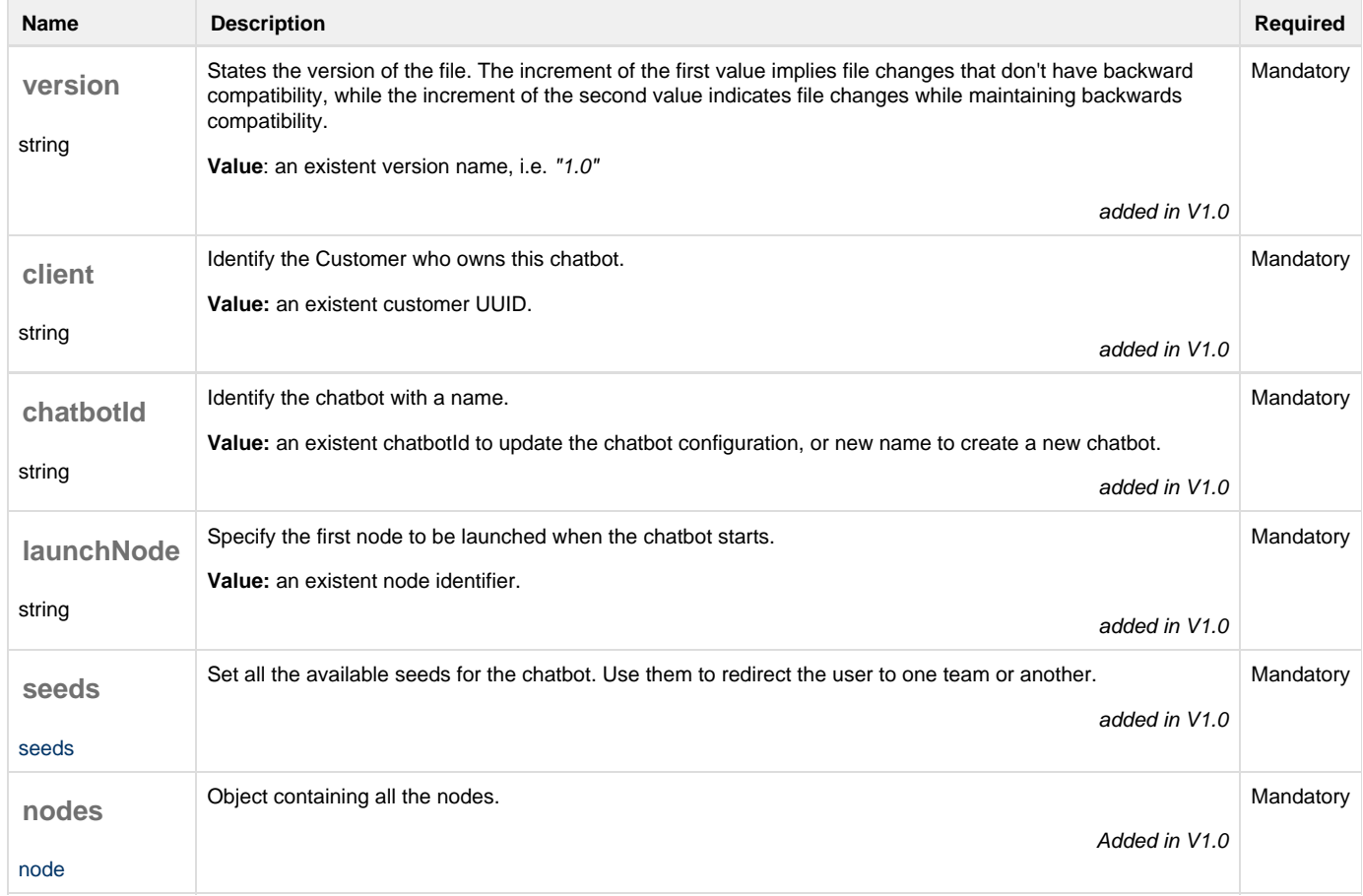

## <span id="page-0-0"></span>Seeds

By default, the session will start with the seed that you have configured as primarySeed, or as secondarySeed if you start a One-to-One from a One-to-Many. If you want to redirect the customer to a different seed depending on their answers, you can configure different seeds, with different teams on each one. Give a unique string key to each configSeed object to later link a node to it.

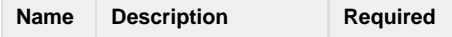

### **Example**

```
"seeds": {
     "mobileTeam": {
       "seed": "58107f8c-c930-453b-a253-d63b165c3a62"
     },
     "internetTeam": {
       "seed": "d4ff7a14-fdf2-45c2-9e87-074c7d841c77"
     },
     "televisionTeam": {
       "seed": "45c2a987-2588-482b-a437-bf04f25b4a1f"
     }
   }
```
## <span id="page-1-0"></span>Nodes

A node represents a single interaction between the chatbot and the customer. It may be a question with options, an input asking for some data, a simple text...

The nodes live within the nodes property. They are defined as a string key (which has to be unique) along with a JSON object with the node internal properties.

The type property indicates the behaviour and look of the node.

### **List of types**

- [message\\_button](#page-1-1): This type of node makes a text message to appear followed by one or more buttons.
- [message\\_session\\_data:](#page-2-0) Group of data that will be asked to the customer in order to configure the session that will be launched.
- [message\\_simple:](#page-3-0) A simple message shown to the customer.
- [message\\_link:](#page-3-1) A node with a set of clickable links.

## **Types**

#### <span id="page-1-1"></span>**message\_button**

This type of node makes a text message to appear followed by one or more buttons. We recommend to use this type of node to ask the customer to select an option from the ones displayed.

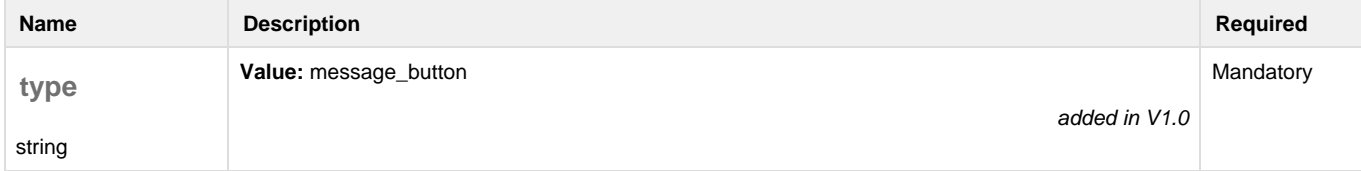

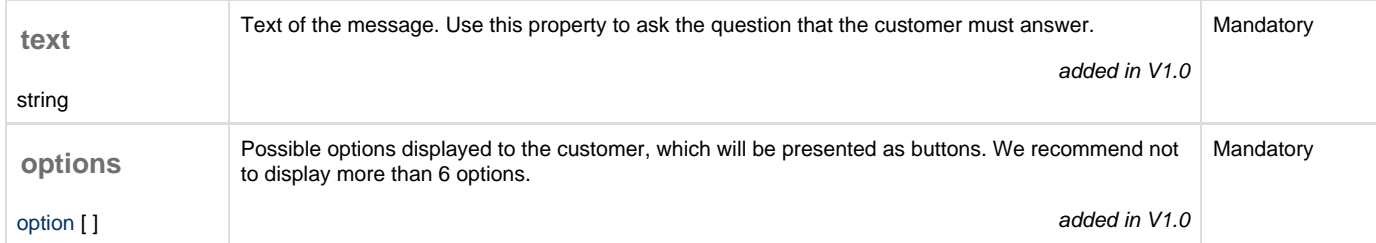

### <span id="page-2-1"></span>**message\_button - option**

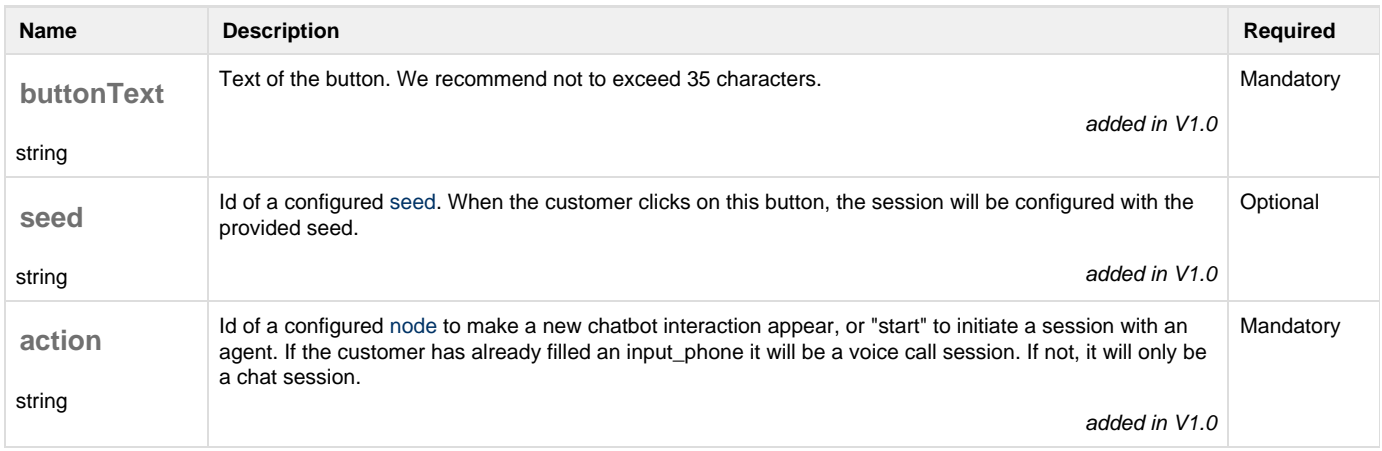

### <span id="page-2-0"></span>**message\_session\_data**

Group of data that will be asked to the customer in order to configure the session that will be launched.

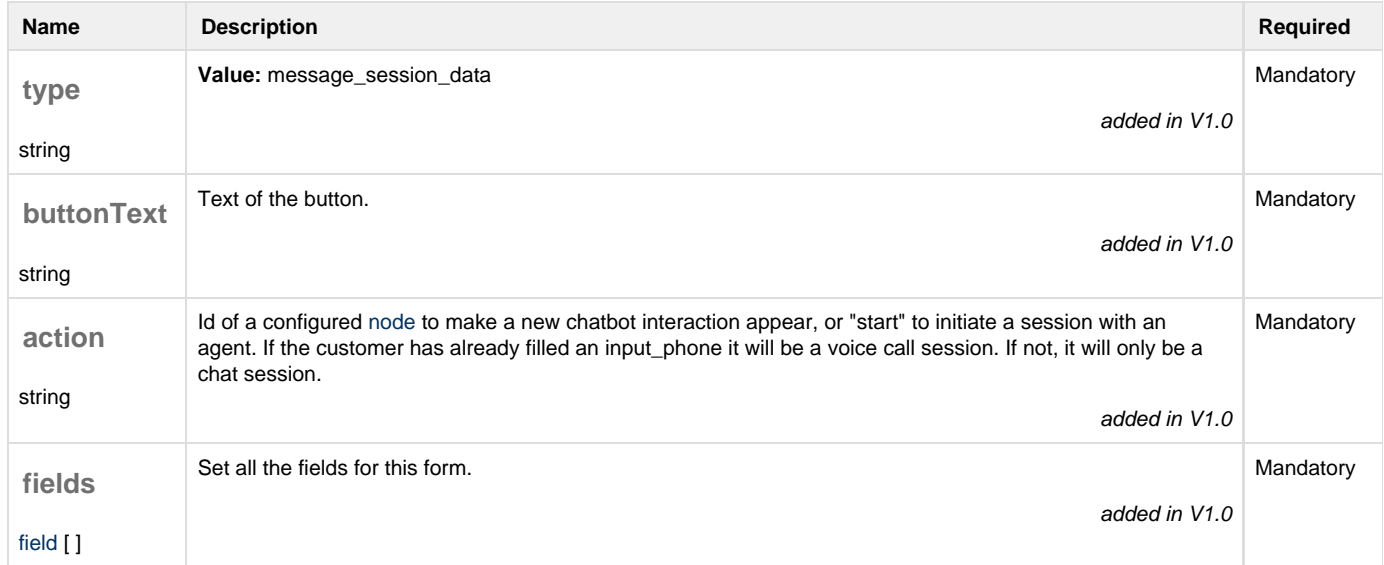

#### <span id="page-2-2"></span>**message\_session\_data - fields:**

**message\_session\_data - field - input\_phone**

Use this input to ask for the customer's phone.

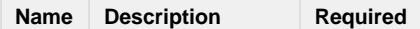

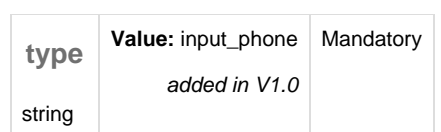

**message\_session\_data - field - checkbox\_private\_policy**

Use this input to ask the customer to check the privacy policy.

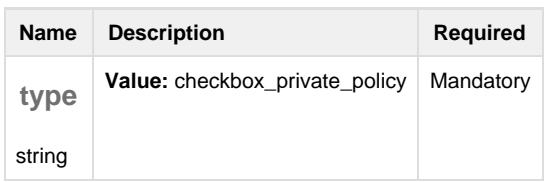

#### <span id="page-3-0"></span>**message\_simple**

A simple message shown to the customer.

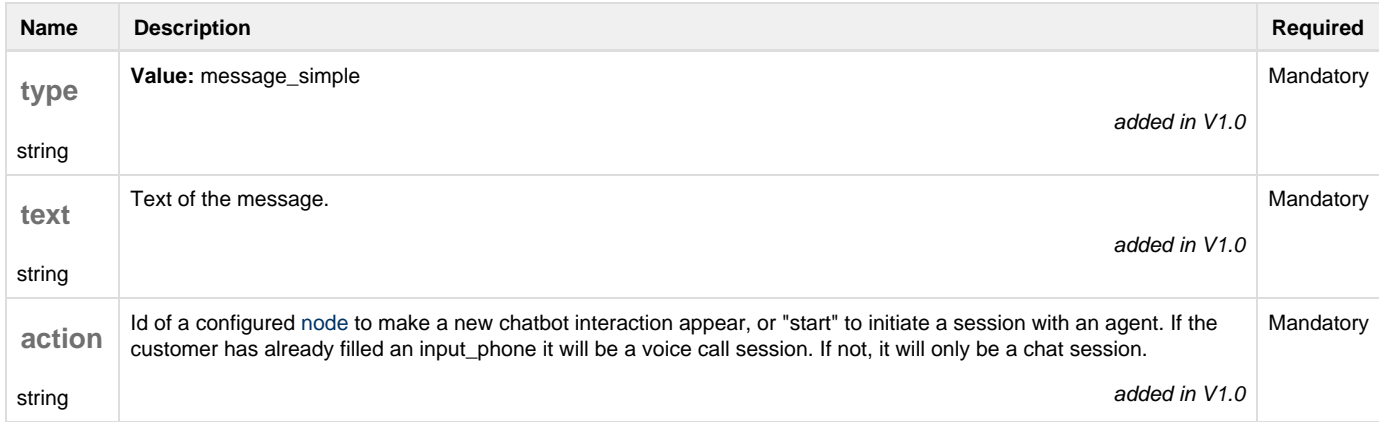

#### <span id="page-3-1"></span>**message\_link**

A node with a set of clickable links.

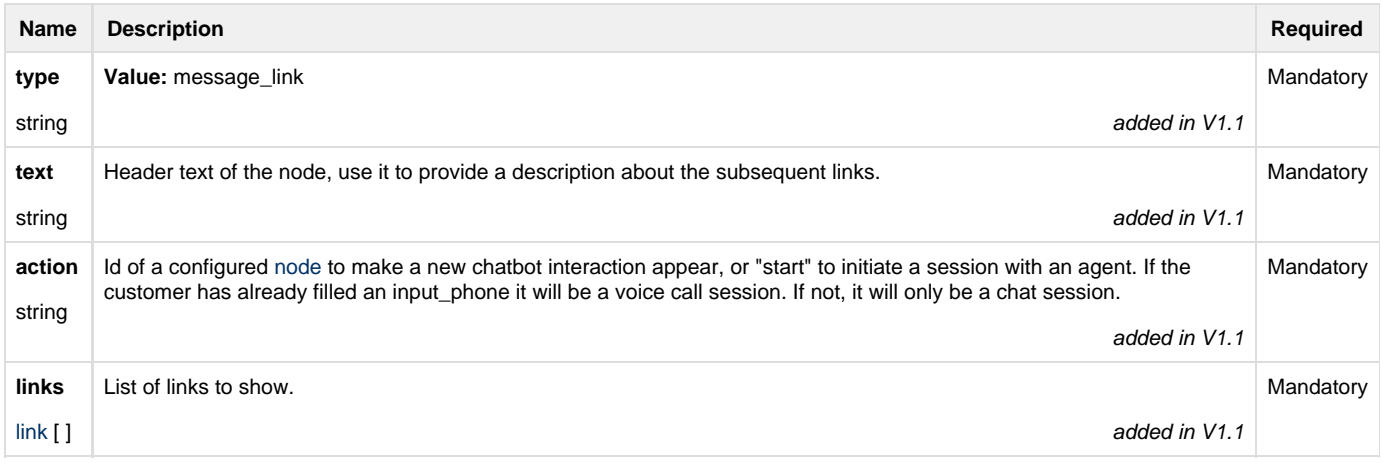

<span id="page-3-2"></span>**message\_link - link**

**Name Description Required** 

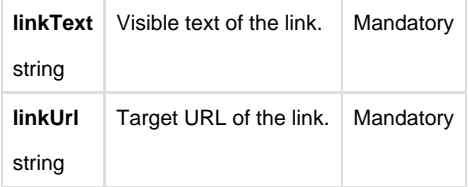

## File example

This example shows how to set a chatbot meant for sales, that beggins with a filter to distinguish between clients and everyone else.

The customers that are clients will receive a suggestion to call to the customer care service.

The customers that are not clients will be asked how they prefer to talk, via phone or chat. If they want to talk via phone, they will have to provide their phone number and accept the privacy policy before starting the session with an agent. Both kind of sessions will be redirected to the default seed.

### { "version":"1.0", "client":"6b4ae9d1-3f71-43de-9981-683aaa128748", "chatbotId":"salesService", "launchNode":"welcomeMessage", "nodes":{ "welcomeMessage":{ "type":"message\_simple", "text":"A few more details will help get you to the right person", "action":"clientFilter" }, "clientFilter":{ "type":"message\_button", "text":"Are you already a client?", "options":[  $\{$  "buttonText":"Yes, I'm a client", "action":"customerCare" },  $\{$  "buttonText":"No, I'm not a client yet", "action":"setSessionType" } ] }, "customerCare":{ "type":"message\_simple", "text":"Please contact with our Customer Care service calling to 900 123 456. Thanks!" }, "setSessionType":{ **chatbot.json**

```
 "type":"message_button",
            "text":"How do you want to talk?",
            "options":[
\{ "buttonText":"Chat",
                   "action":"chatConfirmation"
               },
\{ "buttonText":"Phone",
                   "action":"phoneMessage"
 }
 ]
        },
        "chatConfirmation":{
           "type":"message_simple",
            "text":"Great! You will be attended in a moment",
           "action":"start"
        },
        "phoneMessage":{
            "type":"message_simple",
            "text":"Provide your phone number so that one of our experts
can call you",
            "action":"telcoForm"
        },
        "telcoForm":{
            "type":"message_session_data",
            "buttonText":"Connect now",
            "action":"start",
            "fields":[
{
                   "type":"input_phone"
               },
\{ "type":"checkbox_privacy_policy"
 }
 ]
```
 } } }

This example shows how to set a chatbot that redirects the customer to one seed or another depending on their responses, to find the expert that better match their needs. Then the customer will be attended by an agent on a One-to-One session with a phone call.

First the seeds are configured and identified.

Then the chatbot asks the customer a question, and each response sets a different configured seed.

Then the chatbot asks the customer to provide their phone number and accept the privacy policy. Once the customer clicks on "Connect now", the customer will receive a phone call and the session starts.

**chatbot.json**

```
{
   "version": "1.0",
   "client": "6b4ae9d1-3f71-43de-9981-683aaa128748",
   "chatbotId": "telcoShop",
   "seeds": {
     "mobileTeam": {
       "seed": "58107f8c-c930-453b-a253-d63b165c3a62"
     },
     "internetTeam": {
       "seed": "d4ff7a14-fdf2-45c2-9e87-074c7d841c77"
     },
     "televisionTeam": {
       "seed": "45c2a987-2588-482b-a437-bf04f25b4a1f"
     }
   },
   "launchNode": "qualifierQuestion",
   "nodes": {
     "qualifierQuestion": {
       "type": "message_button",
       "text": "What do you want to talk about?",
       "options": [
\{ "buttonText": "Mobile plans",
           "seed": "mobileTeam",
           "action": "phoneMessage"
         },
\{ "buttonText": "Internet plans",
           "seed": "internetTeam",
           "action": "phoneMessage"
         },
\{ "buttonText": "Television",
           "seed": "televisionTeam",
           "action": "phoneMessage"
```

```
 }
       ]
     },
     "phoneMessage": {
       "type": "message_simple",
       "text": "Provide your phone number so that one of our experts can
call you",
       "action": "telcoForm"
     },
     "telcoForm": {
       "type": "message_session_data",
       "buttonText": "Connect now",
       "action": "start",
       "fields": [
         {
           "type": "input_phone"
         },
         {
           "type": "checkbox_privacy_policy"
         }
       ]
     }
```
 $\Big\}$